### COMP1521 24T2 — MIPS Data

https://www.cse.unsw.edu.au/~cs1521/24T2/

#### The Memory Subsystem

- memory subsystem typically provides capability to load or store bytes (not bits)
	- 1 byte == 8 bits (on general purpose modern machines)
- each byte has unique address, think of:
	- memory as implementing a gigantic array of bytes
	- $\cdot$  and the address is the array index
- typically, a small (1,2,4,8,…) group of bytes can be loaded/stored in a single operation
- general purpose computers typically have complex *cache systems* to improve memory performance

 $h_{\text{COMP1521 24T2}} - \text{MIPS Data}$ 

https://www.cse.unsw.edu.au/~cs1521/24T2/ COMP1521 24T2 — MIPS Data 1 / 75  $\pm$  75  $\pm$  76  $\pm$  76  $\pm$  76  $\pm$  76  $\pm$  76  $\pm$  76  $\pm$  76  $\pm$  76  $\pm$  76  $\pm$  76  $\pm$  76  $\pm$  76  $\pm$  76  $\pm$  76  $\pm$  76  $\pm$  76  $\pm$  76  $\$ 

• if we have time we'll look at cache systems a little, late in this course

#### Virtual Memory - Quick Summary

- we'll come back to virtual memory if anyt time left in week 10
- operating systems on general purpose computers typically provide virtual memory
- virtual memory make it look to every running program that it has entire address space
	- hugely convenient for multi-process systems
- disconnects addresses running programs (processes) use from actual RAM address.
- operating system translates (virtual) address a process uses to an physical (actual) RAM address.
- translation needs to be really fast needs to be largely implemented in hardware (silicon)
- virtual memory can be several times larger than actual RAM size
- multiple processes can be in RAM, allowing fast switching
- part of processes can be load into RAM on demand.
- provides a mechanism to share memory betwen processes.
- most modern general purpose computers use 64-bit addresses
	- CSE servers use 64-bit addresses
- some (older) general purpose computers use 32-bit addresses
- many special purpose (embedded) CPUs use 32-bit addresses
	- but some use 64-bit addresses
	- some use 16-bit addresses
- on the MIPS32 machine implemented by mipsy, all addresses are 32-bit so in COMP1521 assembler we'll be using 32-bit addresses
- there are 64-bit MIPS CPUs

#### Accessing Memory on the MIPS

- addresses are 32 bits
- only load/store instructions access memory on the MIPS
- $\cdot$  1 byte (8-bit) loaded/stored with  $\frac{1}{b}$ sb
- 2 bytes (16-bit) called a half-word, loaded/stored with lh/sh
- 4 bytes (32-bits) called a word, loaded/stored with lw/sw
- memory address used for load/store instructions is sum of a specified register and a 16-bit constant (often 0) which is part of the instruction

 $\text{COMP1521}$   $\text{COMP1521}$   $\text{A}$   $\text{MPS22}$   $\text{A}$   $\text{A}$   $\text{A}$   $\text{C}$   $\text{MPS21}$   $\text{A}$   $\text{A}$   $\text{A}$   $\text{A}$   $\text{A}$   $\text{A}$   $\text{A}$   $\text{A}$   $\text{A}$   $\text{A}$   $\text{A}$   $\text{A}$   $\text{A}$   $\text{A}$   $\text{A}$   $\text{A}$   $\text{$ 

- for sb & sh operations low (least significant) bits of source register are used.
- lb/lh assume byte/halfword contains a 8-bit/16-bit signed integer • high 24/16-bits of destination register set to 1 if 8-bit/16-bit integer negative
- unsigned equivalents lbu & lhu assume integer is unsigned • high 24/16-bits of destination register always set to 0
- signed and unsigned integer representations covered later in course

#### MIPS Load/Store Instructions

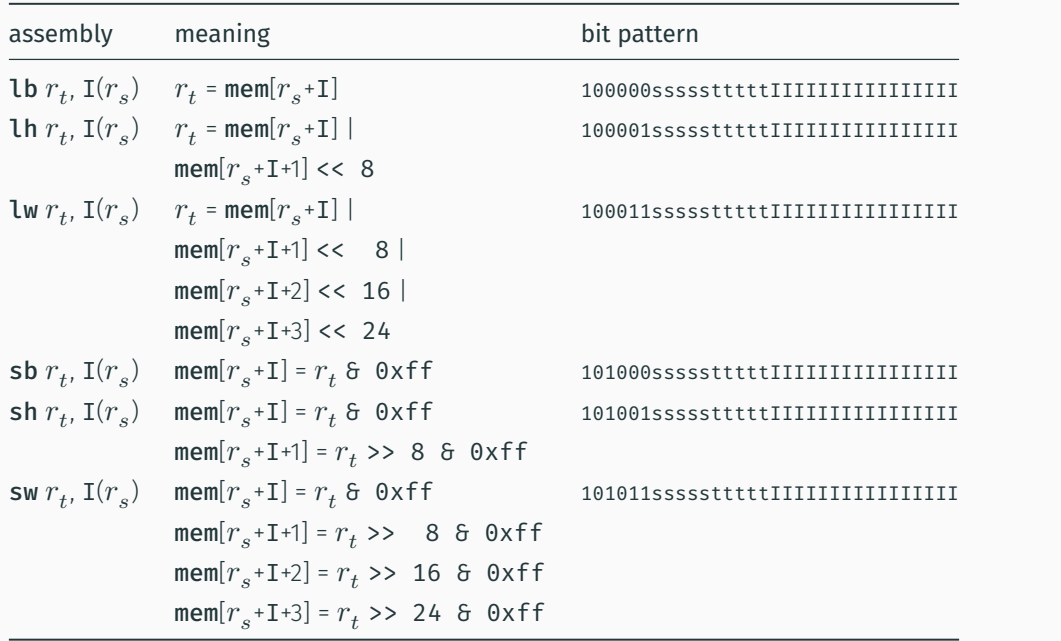

https://www.cse.unsw.edu.au/~cs1521/24T2/  $5/75$ 

```
Code example: storing and loading a value (no labels)
# simple example of load & storing a byte
# we normally use directives and labels
# lb & sb require address in a register, but mipsy will do this for us
main:
   li $t0, 42
    sb $t0, 0x10000000 # store 42 in byte at address 0x10000000
    lb $a0, 0x10000000 # load $a0 from same addressli $v0, 1 # print $a0 which will nows contain 42
    syscall
    li \delta\ 0, '\n' # print '\n'
    li $v0, 11
    syscall
    li $v0, 0 # return 0
    jr $ra
```
https://www.cse.unsw.edu.au/~cs1521/24T2/  $7/75$ 

source code for load\_store\_no\_label.s

#### Assembler Directives

mipsy has directives to initialise memory, and to associate labels with addresses.

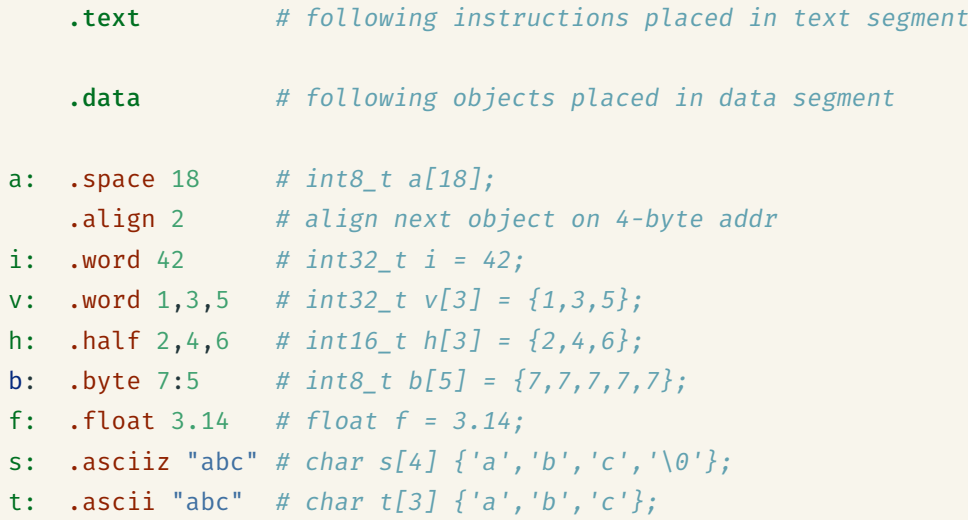

#### Code example: storing and loading a value with a label

```
# simple example of load & storing a byte
# we normally use directives and labels
# lb & sb require address in a register, but mipsy will do this for us
main:
     li $t0, 42
      sb $t0, answer # store 42 in byte at address labelled answer
     lb $a0, answer # load $a0 from same address
     \overline{1} \overline{4} \overline{4} \overline{4} \overline{4} \overline{4} \overline{4} \overline{4} \overline{4} \overline{4} \overline{4} \overline{4} \overline{4} \overline{4} \overline{4} \overline{4} \overline{4} \overline{4} \overline{4} \overline{4} \overline{4} \overline{4} \overline{4} \overline{4} \overline{syscall
     li $a0, '\n' # print '\n'
     li $v0, 11
     syscall
     li $v0, 0 # return 0
      jr $ra
.data
answer:
      .space 1 # set aside 1 byte and associate label answer with its address
        https://www.cse.unsw.edu.au/~cs1521/24T2/ 9/75 COMP1521 24T2 - MIPS Data 9 \pm 75 \pm 75 \pm 75 \pm 75 \pm 75 \pm 76 \pm 76 \pm 76 \pm 76 \pm 76 \pm 76 \pm 76 \pm 76 \pm 76 \pm 76 \pm 76 \pm 76 \pm 7
```
https://www.cse.unsw.edu.au/~cs1521/24T2/  $8$  /  $75$  COMP1521 24T2  $-$  MIPS Data  $8$  /  $75$ 

```
Code example: storing and loading a value with address in register
# simple example of storing & loading a byte
main:
    li $t0, 42
    la $t1, answer
    sb $t0, 0 ($t1) # store 42 in byte at address labelled answer
    lb $a0, 0 ($t1) # load $a0 from same addressli $v0, 1 # print $a0 which will nows contain 42
    syscall
    li \text{4a0}, '\n' # print '\n'
    li $v0, 11
    syscall
    li $v0, 0 # return 0
    jr $ra
.data
answer:
    . space 1 # set aside 1 byte and associate label answer with its address
```
Setting A Register to An Address

source code for load\_store.s

 $\cdot$  Note the la (load address) instruction is normally used to set a register to a labelled memory address.

https://www.comph52124T2 – MIPS Data 10 / 75

https://www.cse.unsw.edu.au/~cs1521/24T2/ COMP1521 24T2 — MIPS Data 11 / 75

la \$t8, start

• mipsy converts labels to addresses (numbers) before a program is run,

 $\cdot$  no real difference between la and li instructions

• For example, if vec is the label for memory address  $0x10000100$  then these two instructions are equivalent:

la \$t7, vec li \$t7, 0x10000100

- In both cases the constant is encoded as part of the instruction(s).
- Neither la or li access memory! They are very different to lw etc

#### Specifying Addresses: Some mipsy short-cuts

• mipsy allows the constant which is part of load & store instructions can be omitted in the common case it is 0.

sb  $$t0, 0 ($t1)$  # store \$t0 in byte at address in \$t1 sb  $$t0, ($t1)$  # same

• For convenience, MIPSY allows addresses to be specified in a few other ways and will generate appropriate real MIPS instructions

```
sb $t0, x # store $t0 in byte at address labelled x
sb $t1, x+15 # store $t1 15 bytes past address labelled x
sb $t2, x($t3) # store $t2 $t3 bytes past address labelled x
```
- These are effectively pseudo-instructions.
- You can use these short cuts but won't help you much
- Most assemblers have similar short cuts for convenience

#### MIPSY Memory Layout

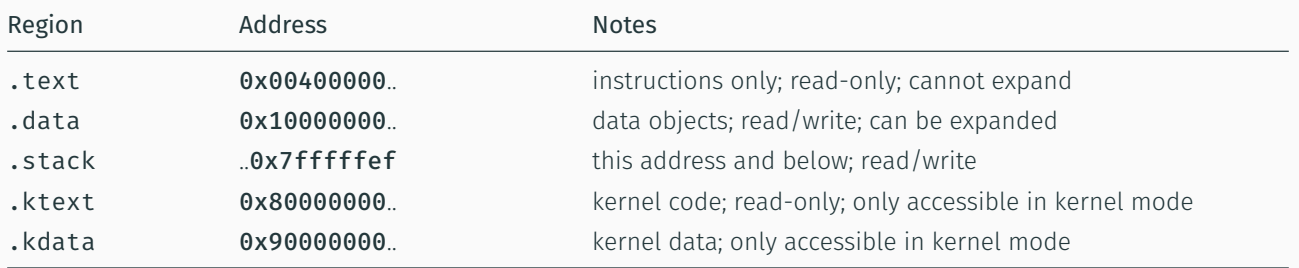

https://www.cse.unsw.edu.au/~cs1521/24T2/ COMP1521 24T2 — MIPS Data 13 / 75 / 13 / 75 / 13 / 75 / 13 / 75 / 13 / 75 / 13 / 75 / 13 / 75 / 13 / 75 / 13 / 75 / 13 / 75 / 13 / 75 / 13 / 75 / 13 / 75 / 13 / 75 / 13 / 75 / 13

 $h_{\text{total}}$   $\sim$  15521/24T2/ COMP1521 24T2 — MIPS Data 14  $\sim$  75  $\sim$  75  $\sim$  76  $\sim$  75  $\sim$  76  $\sim$  76  $\sim$  75  $\sim$  76  $\sim$  76  $\sim$  76  $\sim$  76  $\sim$  76  $\sim$  76  $\sim$  76  $\sim$  76  $\sim$  76  $\sim$  76  $\sim$  76  $\sim$  76  $\sim$  76  $\sim$ 

#### Data Structures and MIPS

C data structures and their MIPS representations:

- $\cdot$  char ... as byte in memory, or register
- int ... as 4 bytes in memory, or register
- double ... as 8 bytes in memory, or \$f? register
- arrays ... sequence of bytes in memory, elements accessed by index (calculated on MIPS)
- structs ... sequence of bytes in memory, accessed by fields (constant offsets on MIPS)

#### A char, int or double

- can be stored in register if local variable and no pointer to it
- otherwise stored on stack if local variable
- stored in data segment if global variable

#### Global Variables

source code for sample\_data.s

Labels and *directives* used to allocate space for global variables in the .data segment.

```
.data
a:
   .word 16 \# int a = 16;
b:
   . space 4 # int b;
c:
   . space 4 # char c[4];
d:
   .byte 1, 2, 3, 4 # char d[4] = \{1, 2, 3, 4\};
e:
   .byte 0:4 # char e[4] = {0, 0, 0, 0};
f:
   .asciiz "hello" # char *f = "hello";.align 2
g:
   . space 4 # int g;
```

```
#include <stdio.h>
int global_counter = 0;
int main(void) {
   // Increment the global counter.
   // The following is the same as global_counter = global_counter + 1 (generally)
    global_counter++;
    printf("%d", global_counter);
    putchar('\n');
}
```
https://www.cse.unsw.edu.au/~cs1521/24T2/ COMP1521 24T2 — MIPS Data 16 / 75 / 24T2 — MIPS Data 16 / 75 / 24T2 - MIPS Data 16 / 75 / 24T2 - MIPS Data 16 / 75 / 24T2 - MIPS Data 16 / 75 / 24T2 - MIPS Data 16 / 75 / 24T2 - MI

source code for global\_increment.c

Incrementing a Global Variable: MIPS

Incrementing a Global Variable: C

```
lw $t1, global_counter
   addi $t1, $t1, 1
   sw $t1, global_counter # global\_counter = global\_counter + 1;# Method 2: Explicitly load the address of
   # global counter into a register.
   li $v0, 1 # syscall 1: print_int
   la $t0, global_counter #
   lw $a0, ($t0)
   syscall \qquad # printf("%d", global_counter);
   li $v0, 11 # syscall 11: print_char
   li $a0, '\n'
   syscall \qquad # putchar('\n');
   li $v0, 0
   jr \text{ $ra$} # return \theta;
   .data
global_counter:
   .word 0 # int global_counter = 0;
source code for global_increment.s
```
#### add: local variables in registers

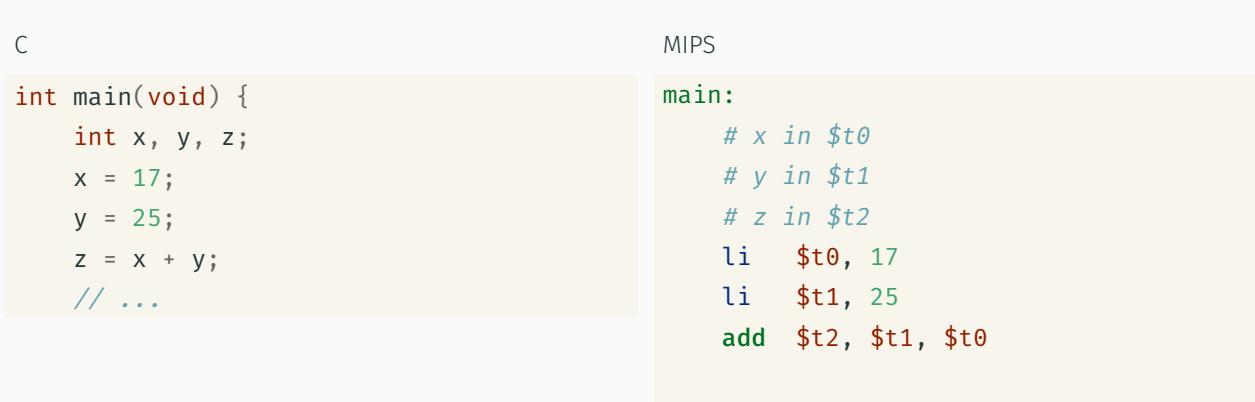

 $\#$  ...

https://www.com/philips/24T2 — MIPS Data 17 / 75

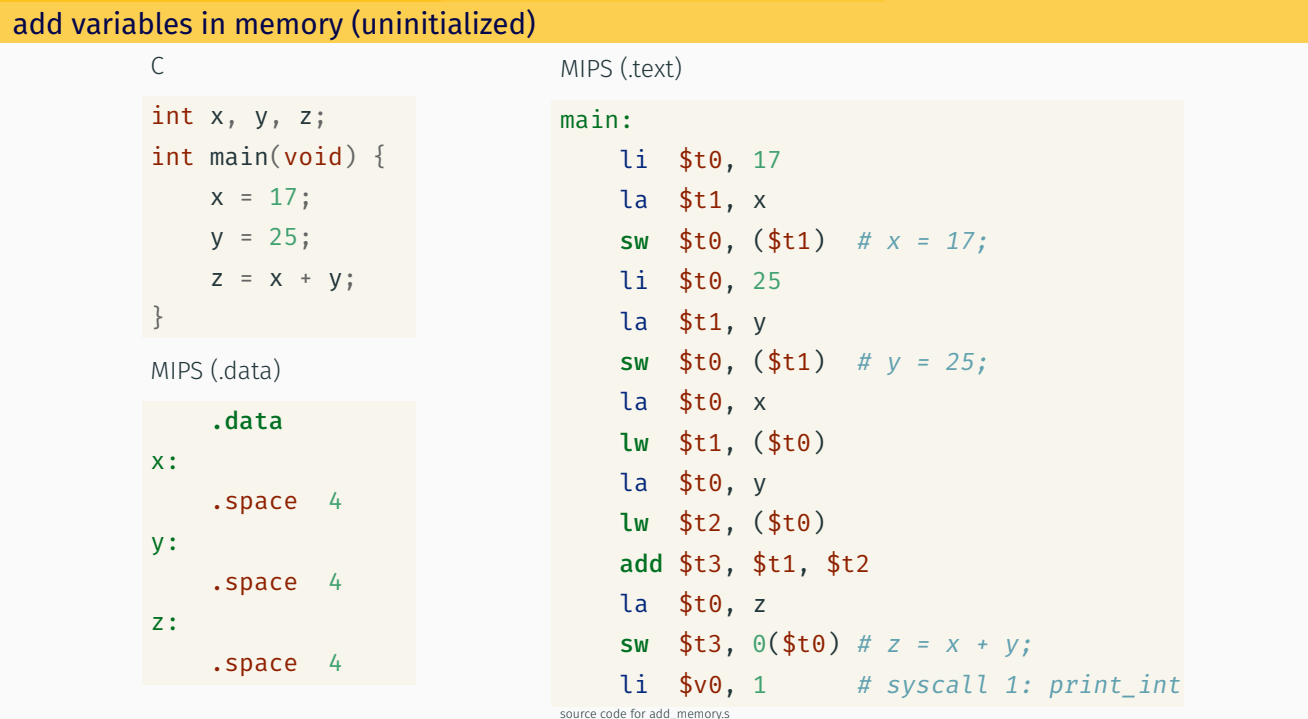

 $COMP1521 24T2 - MIPS Data$ 

**MIPS** 

# https://www.cse.unsw.edu.au/~cs1521/24T2/<br>add variables in memory (initialized)

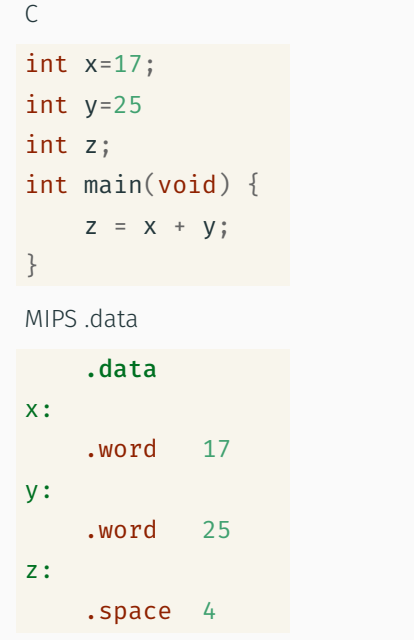

# $main:$  $\frac{1}{2}$  a \$t0, x

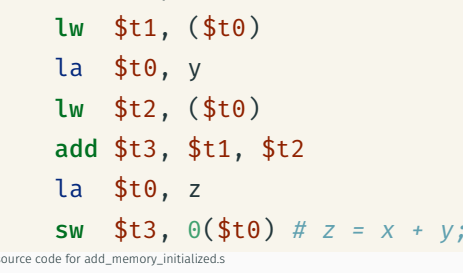

#### w.edu.au /~cs1521/24T2 add variables in memory (uninitialized)

 $\mathsf C$ 

### MIPS (.text)

COMP1521 24T2 - MIPS Data

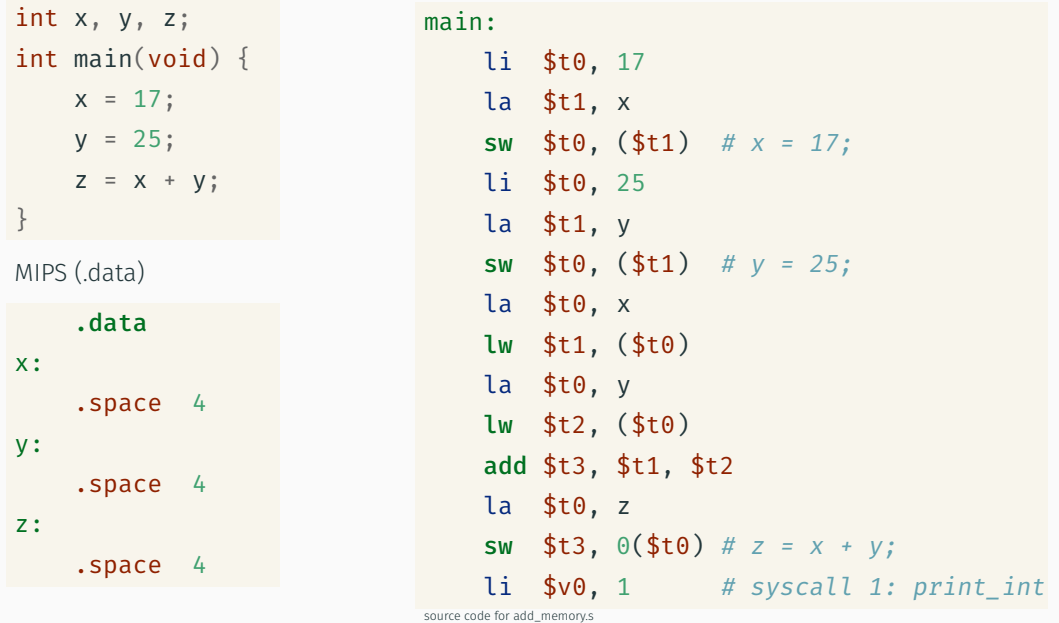

 $19/75$ 

 $20/75$ 

```
add variables in memory (initialized)
                                        MIPS
          \mathsf{C}int x=17;
                                        main:int y=25la $t0, xlw $t1, ($t0)
          int z;int main(void) {
                                            la $t0, y
                                            lw $t2, ($t0)
             Z = X + Y;\}add $t3, $t1, $t2
                                            la $t0, zMIPS data
                                             Sw $t3, \theta($t0) # z = x + y;
              .data
                                        source code for add_memory_initialized.s
          x:.word
                       17
          y:25
              .word
          7^{\circ}.space 4
                                          COMP1521 24T2 - MIPS Data
                                                                                             22/75add variables in memory (array)
                                        MIPS text
          \mathsf{C}main:int x[] = {17, 25, 0};la $t0, xint main(void) {
                                            lw $t1, 0($t0)
              x[2] = x[0] + x[1];\}lw $t2, 4($t0)
                                             add $t3, $t1, $t2 # x[2] = x[0] + x[1];
                                             sw $t3, 8($t0)
                                             1i $v0, 1# syscall 1: print int
```
# Address of C 1-d Array Elements - Code

```
double array[10];
for (int i = 0; i < 10; i++) {
    printf("&array[%d]=%p\n", i, &array[i]);
\uparrowprintf("\nExample computation for address of array element\n");
uintptr_t a = (uintptr_t)\deltaarray[0];printf("6array[0] + 7 * sizeof (double) = 0x%1x\n, a + 7 * sizeof (double));
printf("Sarray[0] + 7 * %1x= 0x%lx\ln, sizeof (double), a + 7 * sizeof (do
printf("0x%lx + 7 * %lx = 0x%lx\n", a, sizeof (double), a + 7 * sizeof (double))printf("Sarray[7]= %p\n\in (7]); \frac{1}{2}
```
lw  $$a0, 8 ($t0)$  # syscall

li \$a0, '\n' #

jr  $\frac{1}{2}$ ra # return 0;

 $li$   $$v0, 11$ 

syscall

.data

 $li$   $$v0, 0$ 

#  $print(f("Nd", x[2]);$ 

#  $putchar('n');$ 

x: word 17. 25. 0 # int  $x[] = \{17, 25, 0\}$ <br>23/75

# syscall 11: print\_char

source code for array\_element\_address.c

• this code uses types covered later in the course

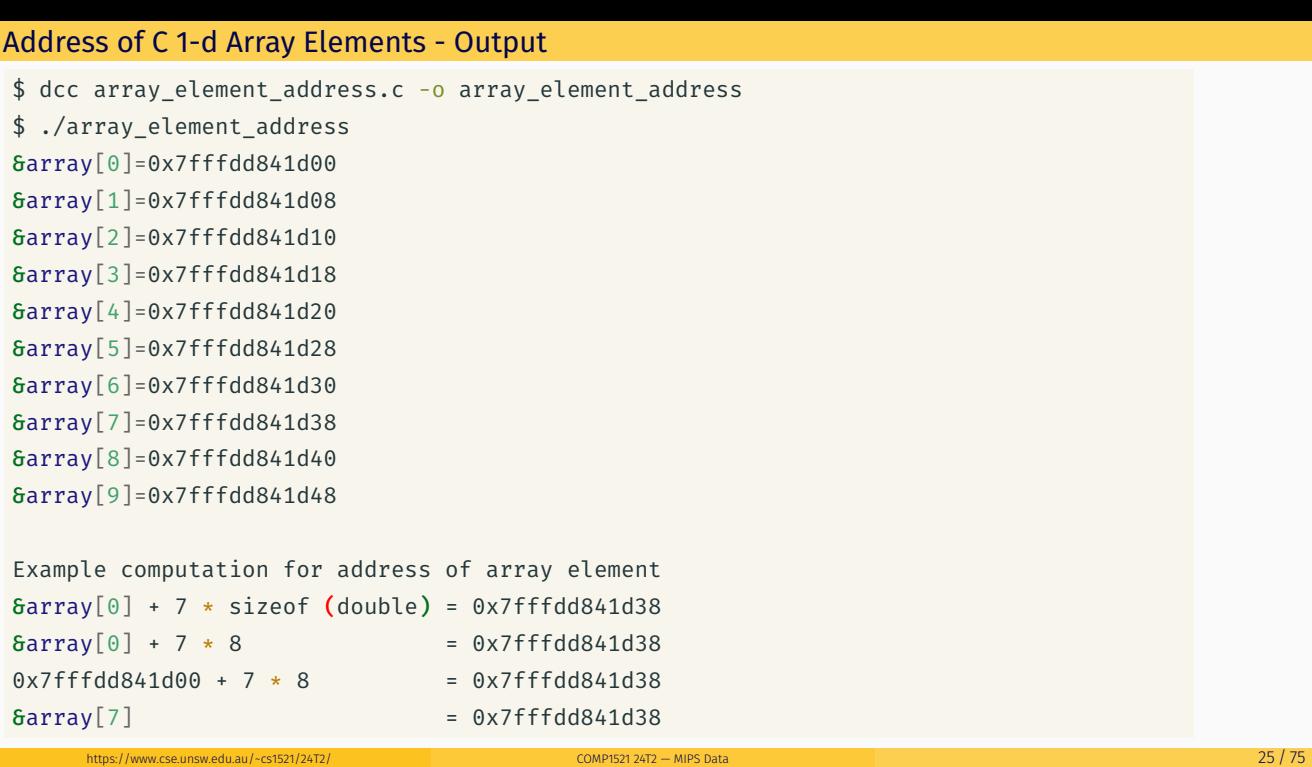

```
store value in array element — example 1
```

```
C
int x[10];
int main(void) {
  // sizeof x[0] == 4x[3] = 17;}
                                          MIPS
                                          main:
                                             li $t0, 3
                                             # each array element is 4 bytes
                                              mul $t0, $t0, 4
                                              la $t1, x
                                              add $t2, $t1, $t0
                                              li $t3, 17
                                              sw $t3, 0($t2)
                                          .data
                                          x: .space 40
```

```
store value in array element - example 2
```

```
C
#include <stdint.h>
int16_t x[30];
int main(void) {
   // sizeof x[0] == 2x[13] = 23;}
                                          MIPS
                                          main:
                                              li $t0, 13
                                              # each array element is 2 bytes
                                              mul $t0, $t0, 2
                                              la $t1, x
                                              add $t2, $t1, $t0
                                              li $t3, 23
                                              sh $t3, 0($t2)
                                           .data
                                          x: .space 60
```
https://www.com/PS21 24T2 — MIPS Data 26 / 75

C

source code for print5.c

```
int main(void) {
   int i = 0;while (i < 5) {
       printf("%d\n", numbers[i]);
       i^{++};
   }
   return 0;
}
```

```
Simplified C
int main(void) {
    int i = 0;
loop:
    if (i \geq 5) goto end;
         printf("%d", numbers[i]);
         printf("%c", '\n');
         i++;
    goto loop;
end:
    return 0;
}
source code for print5.simple.c
```
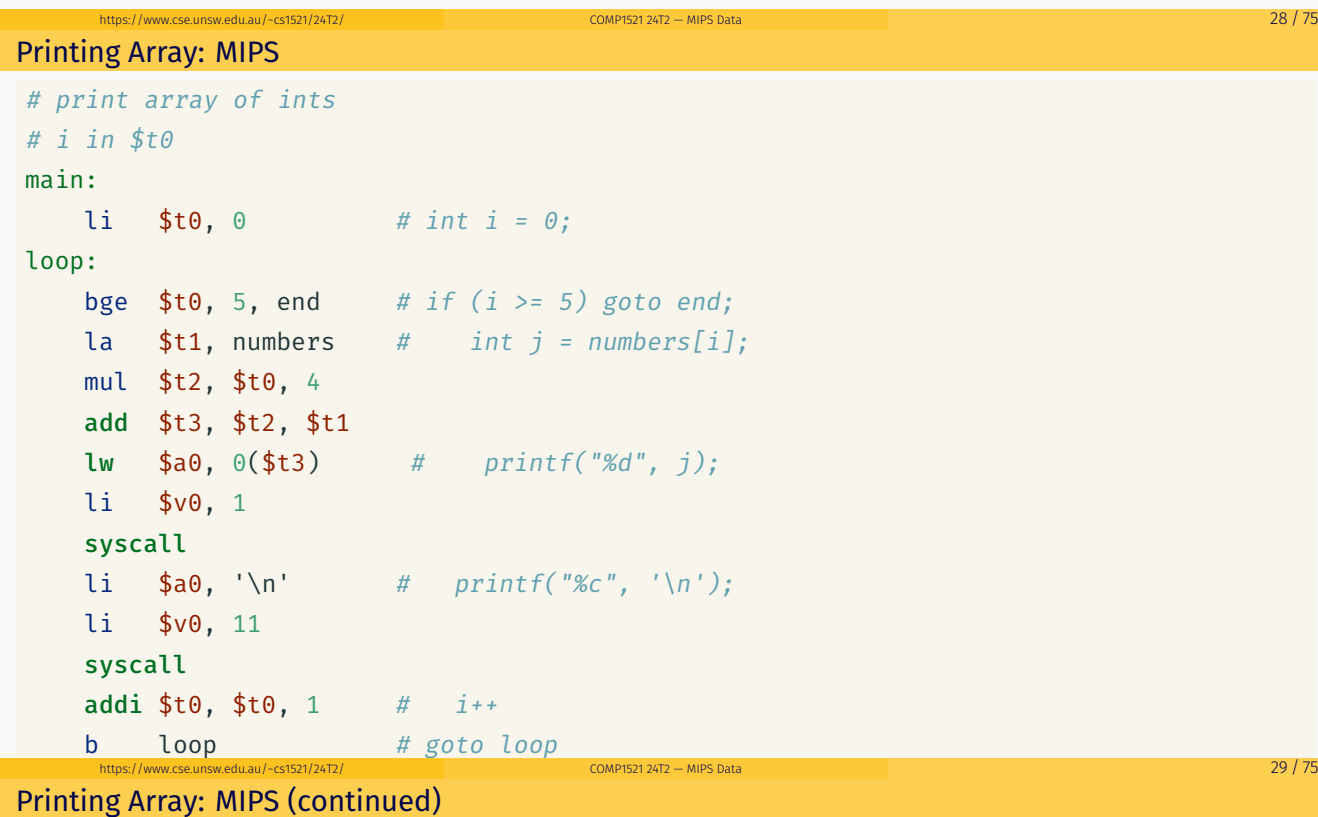

```
end:
  \ln \frac{1}{2} \sqrt{10}, 0 # return 0
   jr $ra
.data
numbers: \# int numbers[10] = { 3, 9, 27, 81, 243};
.word 3, 9, 27, 81, 243
```
source code for print5.s

```
Changing an Array: C
```
int i;  $i = 0;$ while  $(i < 5)$  {  $numbers[i] += 42;$  $i^{++}$ ; }

source code for change\_array.c

Changing an Array MIPS

```
# i in register $t0
# registers $t1..$t3 used to hold calculations
main:
  li $t0, 0 # i = 0loop1:
   bge $t0, 5, end1 # while (i < 5) {
   mul $t1, $t0, 4 #la $t2, numbers # calculate &numbers[i]
   add $t1, $t1, $t2 #
   lw $t3, ($t1) # load numbers[i] into $t3mul $t3, $t3, 42 # numbers[i] *= 42;
   sw $t3, $t1) # store scaled number in array
   addi $t0, $t0, 1 # i++;
   b loop1
end1:
```
source code for change\_array.s

Reading into an Array: C

```
int i = 0;while (i < 10) {
   printf("Enter a number: ");
   scanf("%d", &numbers[i]);
   i++;
}
```
source code for read10.c

 $\frac{1}{10}$ https://www.cse.unsw.edu.au/~cs1521/24T2/ COMP1521 24T2 — MIPS Data 31 / 75

 $COMP1521 24T2 - MIPS Data$ 

```
Reading into an Array: MIPS
```

```
li $t0, 0 # i = 0loop0:
   bge $t0, 10, end0 # while (i < 10) {
   la $a0, string0 # printf("Enter a number: ");li $v0, 4
   syscall
   li $v0, 5 # scanf("%d", &numbers[i]);
   \mathsf{s}yscall \#mul $t1, $t0, 4 # calculate &numbers[i]
   la $t2, numbers #
   add $t3, $t1, $t2 #
   sw $v0, ($t3) # store entered number in array
   addi $t0, $t0, 1 # i++;
   b loop\theta # }
end0:
```
source code for read10.s

https://www.cse.unsw.edu.au/~cs1521/24T2/ COMP1521 24T2 — MIPS Data 34 / 75

```
Printing in reverse order: C
```

```
printf("Reverse order:\n");
count = 9;
while (count >= 0) {
   printf("%d\n", numbers[count]);
   count--;
}
```
source code for reverse10.c

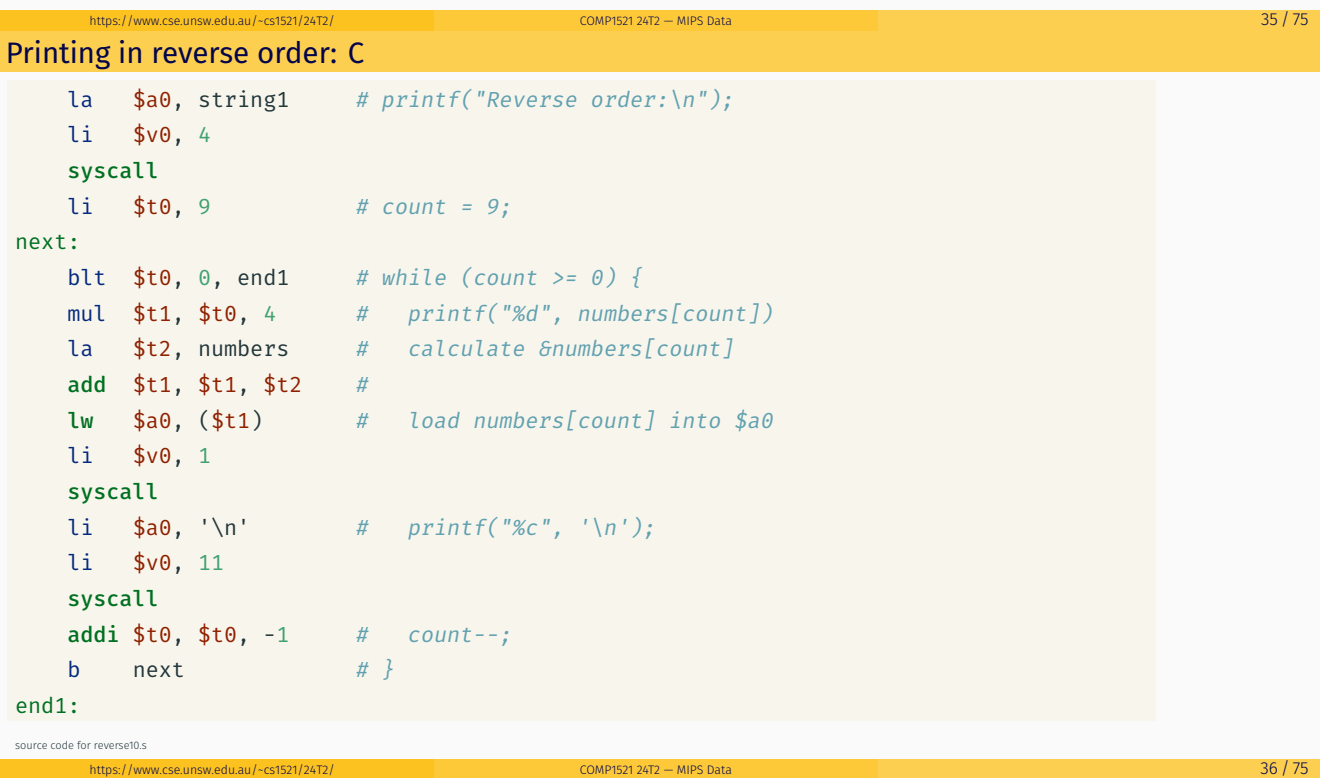

#### Address of C 2-d Array Elements - Code

```
int array[X][Y];
printf("sizeof array[2][3] = %lu\n", sizeof array[2][3]);
printf("sizeof array[1] = %lu\n", sizeof array[1]);
printf("sizeof array = %lu\n", sizeof array);
printf("&array=%p\n", &array);
for (int x = 0; x < X; x^{++}) {
    printf("&array[%d]=%p\n", x, &array[x]);
    for (int y = 0; y < Y; y^{++}) {
        printf("&array[%d][%d]=%p\n", x, y, &array[x][y]);
    }
}
```
source code for 2d\_array\_element\_address.c

• this code uses types covered later in the course

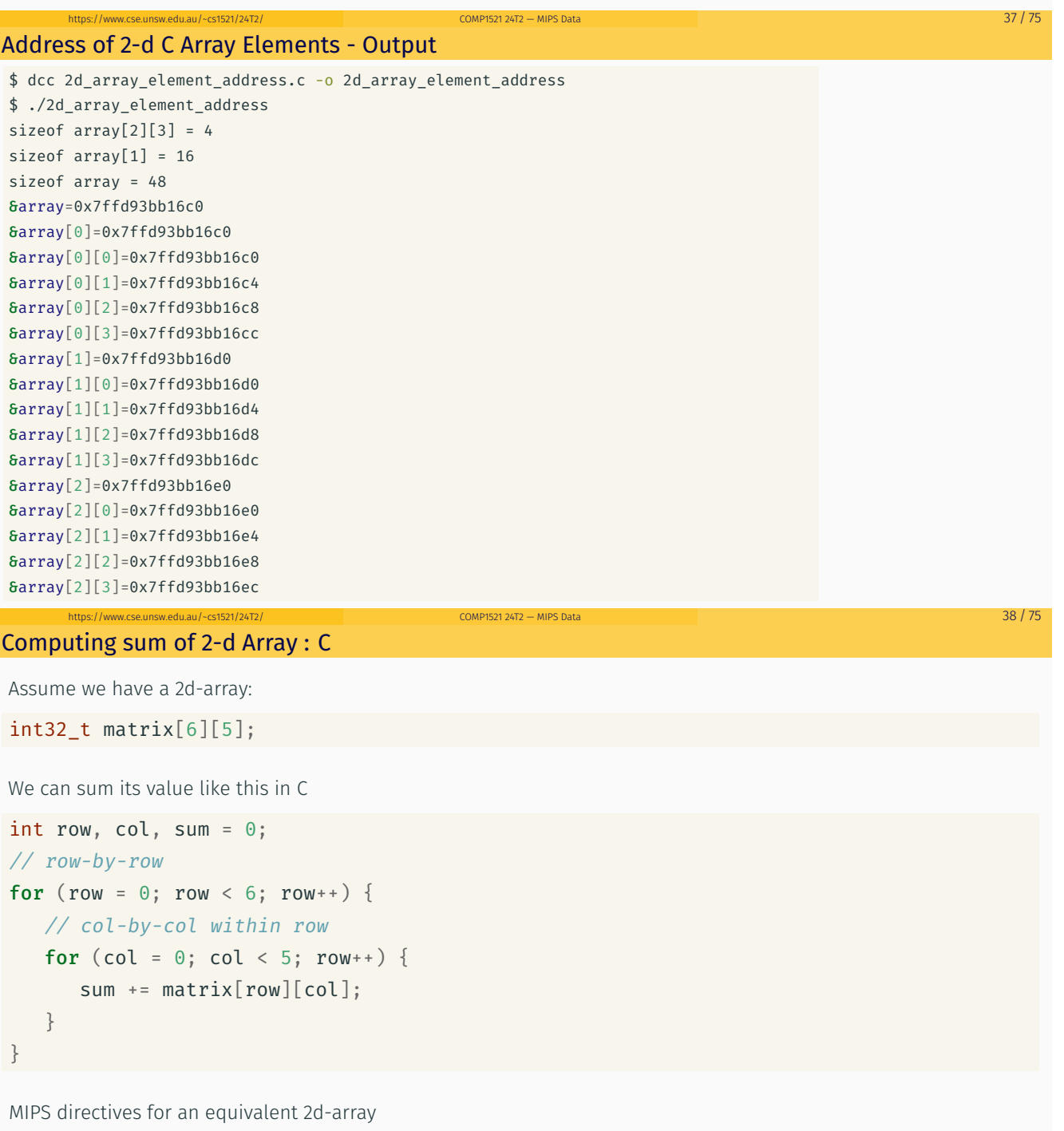

.data matrix: . space 120 #  $6 * 5 == 30$  array elements each 4 bytes

```
Computing sum of 2-d Array : MIPS
      li $t0, 0 # sum = 0
      li $t1, 0 # row = 0
loop1: bge $t1, 6, end1 # if (row >= 6) break
      li $t2, 0 # col = 0loop2: bge $t2, 5, end2 # if (col >= 5) break
      la $t3, matrix
      mul $t4, $t1, 20 # t1 = row*rowsizemul $t5, $t2, 4 # t2 = col*intsizeadd $t6, $t3, $t4 # offset = t0 + t1add $t7, $t6, $t5 # offset = t0+t1lw $t5, 0 ($t7) # t0 = *(matrix+offset)add $t0, $t0, $t5 # sum += t0addi $t2, $t2, 1 # col++j loop2
end2: addi $t1, $t1, 1 # row++j loop1
```

```
https://www.cse.unsw.edu.au/~cs1521/24T2/ COMP1521 24T2 — MIPS Data 40 / 75
```

```
Printing 2-d Array: C to simplified C
```
end1:

C

```
Simplified C
```

```
int main(void) {
    int i = 0;
    while (i < 3) {
        int j = 0;
         while (j < 5) {
             printf("%d", numbers[i][j]);
             printf("%c", ' ');
             j++;
         }
         printf("%c", '\n');
        i++;
    }
    return 0;
}
source code for print2d.c
```

```
int main(void) {
    int i = 0;
loop1:
    if (i > = 3) goto end1;
        int j = 0;
    loop2:
        if (j \geq 5) goto end2;
            printf("%d", numbers[i][j]);
            printf("%c", ' ');
            j++;
        goto loop2;
    end2:
        printf("%c", '\n');
        i++;
    goto loop1;
```

```
end1 :<br>end11: Antonio de Compristant de la provinció de la provinció de la provinció de la provinció de la provinció<br>en la provinció de la provinció de la provinció de la provinció de la provinció de la provinció de la pro
```
#### Printing 2-d Array: MIPS

source code for print2d.

```
# print a 2d array
# i in $t0
# j in $t1# $t2..$t6 used for calculations
main:
  1i $t0, 0 # int i = 0;loop1:
  bge $t0, 3, end1 # if (i >= 3) goto end1;
  li $t1, 0 # int j = 0;loop2:
  bge $t1, 5, end2 # if (j \ge 5) goto end2;
   la $t2, numbers # printf("%d", numbers[i][j]);
  mul $t3, $t0, 20
  add $t4, $t3, $t2
  mul $t5, $t1, 4
   add $t6, $t5, $t4
   lw $a0, 0($t6)
   li $v0, 1
   syscall
```

```
Printing 2-d Array: MIPS (continued)
       $a0. ''
                   #printf("C", '');
    li.
    li$v0, 11syscall
    addi $t1, $t1, 1 #
                           j++;
       loop2#goto loop2;
    hend2:li $a0, '\n'
                    # print(f("%c", '\\n');li $v0, 11
   syscall
    addi $t0, $t0, 1 # i^{++}# goto loop1
   bloop1
end1:
   li $v0, 0
               # return \thetajr $ra
.data
# int numbers[3][5] = {{3,9,27,81,243}, {4,16,64,256,1024}, {5,25,125,625,3125}};
numbers:
  word 3, 9, 27, 81, 243, 4, 16, 64, 256, 1024, 5, 25, 125, 625, 3125
source code for print2d.s
```
 $COMP1521 24T2 - MIPS Data$ 

 $43/75$ 

44 / 75

 $45/75$ 

#### https://www. Printing a Flag: C

edu.au/~cs1521/24T2

```
// Print a 2D array of characters.
#include <stdio.h>
#define N ROWS 6
#define N_COLS 12
char flag[N ROWS][N COLS] = {
       \{\, {}^t\#^+,\quad {}^t\#^+,\quad {}^t\#^+,\quad {}^t\#^+,\quad {}^t\#^+,\quad {}^t\bot^+,\quad {}^t\#^+,\quad {}^t\#^+,\quad {}^t\#^+,\quad {}^t\#^+,\quad {}^t\#^+,\quad {}^t\#^+ \},{1\over 2} \frac{1}{4} \frac{1}{2} \frac{1}{4} \frac{1}{2} \frac{1}{4} \frac{1}{2} \frac{1}{4} \frac{1}{2} \frac{1}{2} \frac{1}{2} \frac{1}{2} \frac{1}{2} \frac{1}{2} \frac{1}{2} \frac{1}{2} \frac{1}{2} \frac{1}{2} \frac{1}{2} \frac{1}{2} \frac{1}{2} \frac{1}{2} \{\,\cdot\,\,,\,\cdot\,\,,\,\cdot\,\,,\,\cdot\,\,,\,\cdot\,\,,\,\cdot\,\,,\,\cdot\,\,,\,\cdot\,\,,\,\cdot\,\,,\,\cdot\,\,,\,\cdot\,\,,\,\cdot\,\,,\,\cdot\,\,,\,\cdot\,\,,\,\cdot\,\,,\,\cdot\,\,,\,\cdot\,\,,\,\cdot\,\,,\,\cdot\,\,,\,\cdot\,\,,\,\cdot\,\,,\,\cdot\,\} \,\} \,\}\{\cdot,\cdot\}\{ '#', '#', '#', '#', '#', '#', '.\ ', '., '#', '#', '#', '#', '#', '#' \}\{ '#', '#', '#', '#', '#', '#', '.\', '.\', '#', '#', '#', '#', '#', '#' \}\};
int main(void) {
       for (int row = \theta; row < N_ROWS; row++) {
               for (int col = 0; col < N_COLS; col++) {
                       printf("%c", flag[row][col]);
               \}
```
#### Printing a Flag: simplified C

```
row_loop__init:
  int row = 0;row loop cond:
   if (row >= N_ROWS) goto row_loop__end;
row_loop__body:
col loop init:
   int col = 0;
col loop cond:
   if (col \geq N \textrm{ COLS}) goto col loop end;
col_loop__body:
   printf("%c", flag[row][col]);
                                        // &flag[row][col] = flag + offset * sizeof(element)
                                                             = flag + (row * N COLS + col) * sizeof(element)\frac{1}{2}col_loop__step:
   col++;goto col_loop__cond;
col_loop__end:
   print(f("n");
row\_loop\_step:
   row++;goto row_loop__cond;
row_loop__end:
source code for flag simple
```
 $COMP1521 24T2 - MIPS Data$ 

#### **Printing a Flag: MIPS**

N ROWS =  $6$  $N\_COLS = 12$  $main:$ # Locals:  $#$  - \$t0: int row  $#$  - \$t1: int col  $#$  - \$t2: temporary result main\_\_row\_loop\_init: li \$t0,0 # int row =  $\theta$ ; main\_\_row\_loop\_cond: bge \$t0, N\_ROWS, main\_row\_loop\_end  $\#$  if (row >= N\_ROWS) goto main\_row\_loop\_end; main\_\_row\_loop\_body: main\_\_col\_loop\_init: li \$t1, 0 # int col =  $\theta$ : main\_\_col\_loop\_cond: bge \$t1, N\_COLS, main\_col\_loop\_end  $\#$  if (col >= N\_COLS) goto main\_col\_loop\_end; main\_col\_loop\_body:  $1i$  \$v0, 11 # syscall 11: print\_char source code for flag.s

#### https://www.cse.unsw.edu.au/~cs1521/24T2/  $COMP1521 24T2 - MIPS Data$  $46/75$ Printing a Flag: MIPS #  $(row * N_COLS$ mul \$t2, \$t0, N\_COLS  $\frac{\# (\text{10n})}{\# + \text{col}}$ add \$t2. \$t2. \$t1  $lb$  \$a $0$ , flag(\$t2) syscall # printf("%c", flag[row][col]); main\_col\_loop\_step: addi \$t1, \$t1, 1  $\#$  col++: j main\_col\_loop\_cond main\_col\_loop\_end: li \$v0, 11<br>li \$a0, '\n' # syscall 11: print\_char  $#$ syscall #  $putchar('n');$ main\_\_row\_loop\_step: addi \$t0, \$t0, 1  $#$   $i**$ : j main\_row\_loop\_cond main\_row\_loop\_end:  $1i$  \$v0, 0 jr  $$ra$ # return  $\theta$ ; .data  $flag:$ . byte  $(x^{2}$ ,  $(x^{2}$ ,  $(x^{2}$ وُلْيَا وَلَيْنَا وَلَيْنَا وَلَيْنَا وَلَيْنَا وَلَيْنَا وَلَيْنَا وَلَيْنَا وَلَيْنَا وَلَيْنَا عَاوَلَكَ وَ  $\label{eq:2.1} \begin{array}{l} \textbf{. byte} \quad \texttt{! } \# \texttt{! } \forall \pi \texttt{! } \pi \texttt{! } \pi \$ https://www.cse.unsw.edu.au/~cs1521/24T2/  $COMP152124T2 - MIPS Data$  $47/75$ Alignment

- C standard requires simple types of size N bytes to be stored only at addresses which are divisible by N
	- · if int is 4 bytes, must be stored at address divisible by 4
	- · if 'double is 8 bytes, must be stored at address divisible by 8
- · compound types (arrays, structs) must be aligned so their components are aligned
- MIPS requires this alignment
- · on other architectures aligned access faster

```
Example C with unaligned accesses
```

```
char bytes[32];
int *i = (int *)&bytes[1];
// illegal store - not aligned on a 4-byte boundary
\star i = 42;printf("%d\n", *i);
```
source code for unalign.c

Example MIPS with unaligned accesses

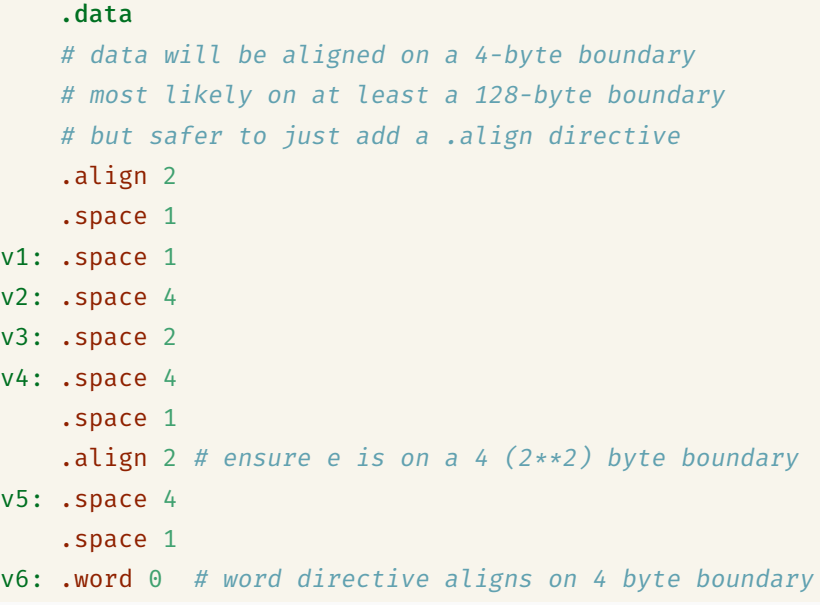

source code for unalign.s

### Example MIPS with unaligned accesses

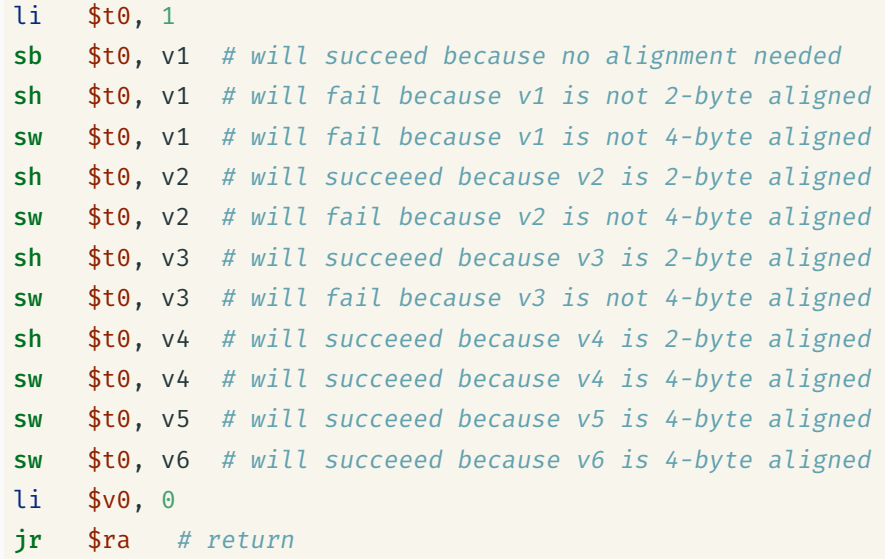

 $\frac{1}{49}$  / 75  $\frac{1}{25}$  COMP1521 24T2 — MIPS Data 49 / 75  $\frac{1}{49}$  / 75  $\frac{1}{49}$  / 75  $\frac{1}{49}$  / 75

 $h_{\text{MD}}$   $\frac{50}{75}$ 

### Structs in MIPS **Offset** 0 id  $\overline{\mathcal{A}}$ family 24 given 44 program 48 struct \_student { wam int id; char family[20]<br>char given[20]; family[20]; int program; double wam; }; https://www.cse.unsw.edu.au/~cs1521/24T2/ COMP1521 24T2 — MIPS Data 52 / 75 Implementing Structs in MIPS C struct definitions effectively define a new type. // new type called "struct student" struct student {...}; // new type called student t typedef struct student student\_t; Instances of structures can be created by allocating space: # sizeof(Student) == 56 stu1: # student\_t stu1; .space 56 stu2: # student\_t stu2; .space 56 stu: . space  $4$  # student  $t$  \*stu; https://www.cse.unsw.edu.au/~cs1521/24T2/ COMP1521 24T2 — MIPS Data 53 / 75 Implementing Structs in MIPS Accessing structure components is by offset, not name li \$t0 5012345 la \$t1, stu1  $sw$  \$t0,  $0$ (\$t1) # stu1.id = 5012345; li \$t0, 3778

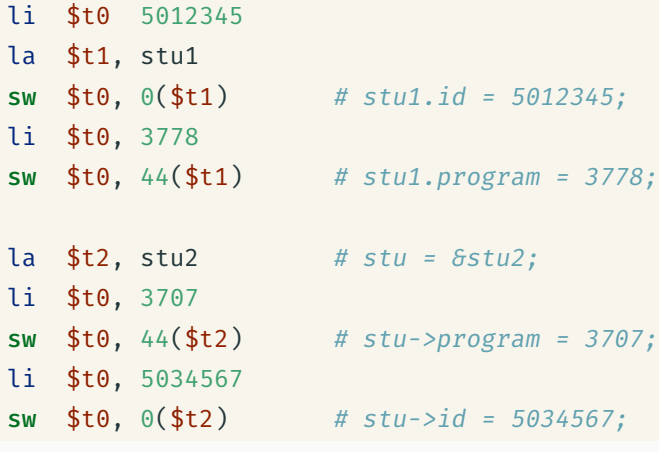

```
Student Details: C
struct details {
    uint16_t postcode;
    uint8_t wam;
    uint32_t zid;
};
struct details student;
int main(void) {
    student.postcode = 2052;
    student.wam = 95;
    student.zid = 5123456;
    printf("%d", student.zid);
    putchar(' ');
    printf("%d", student.wam);
    putchar(' ');
    printf("%d", student.postcode);
    putchar('\n');
    return 0;
}
```
source code for student.c

Student Details: MIPS

```
# access fields of a simple struct
# struct details {
# uint16_t postcode; // Size = 2 bytes, Offset = 0 bytes
# uint8_t wam; // Size = 1 byte , Offset = 2 bytes
# // Hidden 1 byte of "padding"
# / Becase the Offset of each field must be a multiple of the S
# uint32_t zid; // Size = 4 bytes, Offset = 4 bytes
# \}; // Total Size = 8
# // The Total Size must be a multiple of the Size of the largest field in the struct
# // More padding will be added to the end of the struct to make this true
# // (not needed in this example)
# offset in bytes of fields of struct details
OFFSET_POSTCODE = 0
OFFSET_WAM = 2
OFFSET_ZID = 4 # unused padding byte before zid field to ensure it is on a 4-byte
main:
source code for student.s
```
https://www.cse.unsw.edu.au/~cs1521/24T2/ COMP1521 24T2 — MIPS Data 56 / 75  $\sim$  56 / 75  $\sim$  56 / 75  $\sim$  56  $\sim$  56  $\sim$  75

https://www.cse.unsw.edu.au/~cs1521/24T2/ COMP1521 24T2 — MIPS Data 55 / 75

Student Details: MIPS

```
### Save values into struct ###
la $t0, student # student.postcode = 2052;
addi $t1, $t0, OFFSET POSTCODE
li $t2, 2052
sh $t2, ($t1)
la $t0, student # student.wam = 95;
addi $t1, $t0, OFFSET_WAM
li $t2, 95
sb $t2, ($t1)
la $t0, student # student.zid = 5123456
addi $t1, $t0, OFFSET_ZID
li $t2, 5123456
sw $t2, ($t1)
```
source code for student.s

#### Student Details: MIPS

```
### Load values from struct ###<br>la $t0, student # p
                               # printf("%d", student.zid);
   addi $t1, $t0, OFFSET ZID
    lw $a0, ($t1)
li $v0, 1
   syscall
                                # putchar('');
   11 $a0, ''<br>11 $v0, 11
   syscall
   la $t0, student # printf("%d", student.wam);
   addi $t1, $t0, OFFSET_WAM
   lbu $a0, ($t1)
   li $v0, 1
   syscall
                               # putchar('');
   li $a0, ''<br>li $v0, 11
   syscall
   id to $t0, student # printf("%d", student.postcode);
   addi $t1, $t0, OFFSET_POSTCODE
   lhu $a0, ($t1)
   li $v0, 1
   syscall<br>li $a0, '\n'
                               \# putchar('\n');
   li $v0, 11
   syscall
   li $v0, 0 # return 0
   jr $ra
.data
student: # struct details student;<br>space 8 # 1 unused padding byte i.
                         # 1 unused padding byte included to ensure zid field alligned on 4-byte boundary
source code for student.s
                                                                        https://www.cse.unsw.edu.au/~cs1521/24T2/ COMP1521 24T2 — MIPS Data 58 / 75
```
#### More complex student info: C

```
// An example program making use of structs.
#include <stdio.h>
struct student {
   int zid;
   char first[20];
   char last[20];
   int program;
   char alias[10];
};
struct student abiram = {
   zid = 5308310,.first = "Abiram",
   .last = "Nadarajah",
   .program = 3778,
   .alias = "abiramn"
};
struct student xavier = {
   .zid = 5417087,.first = "Xavier",
   .last = "Cooney",
   .program = 3778,
   .alias = "xavc"
};
source code for struct.c
```
#### More complex student info: C

```
int main(void) {
   struct student *selection = &abiram;
    printf("zID: z%d\n", selection->zid);
   printf("First name: %s\n", selection->first);
   printf("Last name: %s\n", selection->last);
   printf("Program: %d\n", selection->program);
   printf("Alias: %s\n", selection->alias);
   // What's the size of each field of this struct,
    // as well as the overall struct?
   printf("sizeof(zid) = %zu\n", sizeof(selection->zid));
   printf("sizeof(first) = %zu\n", sizeof(selection->first));
   printf("sizeof(last) = %zu\n", sizeof(selection->last));
   printf("sizeof(program) = %zu\n", sizeof(selection->program));
   printf("sizeof(alias) = %zu\n", sizeof(selection->alias));
   // What's the size of the overall struct?
   print(f("sizeof(struct student) = %zu\n", sizeof(struct student));// We can see that two extra padding bytes were added to the end
   // of the struct, to ensure that the next struct in memory is aligned
   // to a word boundary.
   return 0;
```
https://www.cse.unsw.edu.au/~cs1521/24T2/ COMP1521 24T2 — MIPS Data 59 / 75

source code for struct.c

#### More complex student info: MIPS

```
# A demo of accessing fields of structs in MIPS.
# Offsets for fields in `struct student`
STUDENT_OFFSET_ZID = 0
STUDENT_OFFSET_FIRST = 4
STUDENT_OFFSET_LAST = 20 + STUDENT_OFFSET_FIRST
STUDENT_OFFSET_PROGRAM = 20 + STUDENT_OFFSET_LAST
STUDENT_OFFSET_ALIAS = 4 + STUDENT_OFFSET_PROGRAM
# sizeof the struct - note that there are 2 padding
# bytes at the end of the struct.
SIZEOF_STRUCT_STUDENT = 10 + STUDENT_OFFSET_ALIAS + 2
    .text
```
main:

source code for struct.s

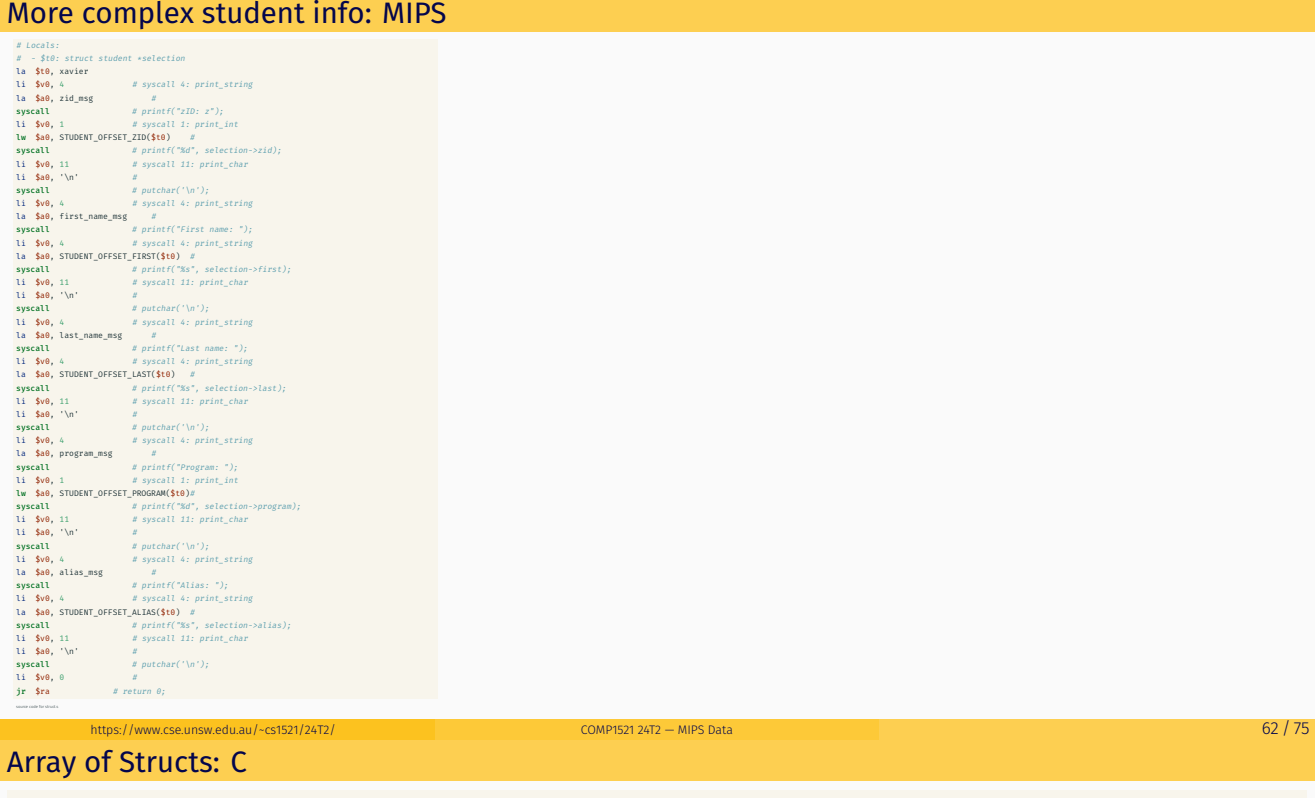

https://www.cse.unsw.edu.au/~cs1521/24T2/ COMP1521 24T2 — MIPS Data 61 / 75

```
// simple example of accessing struct within array within struct
#include <stdio.h>
#define MAX_POLYGON 6
struct point {
    int x;
    int y;
};
struct polygon {
    int degree;
    struct point vertices[MAX POLYGON]; // C also allows variable size array here
};
void print_last_vertex(struct polygon *p);
struct polygon triangle = \{3, \{0,0\}, \{3,0\}, \{0,4\}\};source code for struct_array.c
```

```
Array of Structs: C
int main(void) {
     print_last_vertex(&triangle); // prints 0,4
    return 0;
\}
```
COMP1521 24T2 - MIPS Data

 $COMP1521 24T2 - MIPS Data$ 

source code for struct\_array.c

#### **Array of Structs: MIPS**

https://www.cse.unsw.edu.au/~cs1521/24T2/

# simple example of accessing struct within array within struct # struct point { #  $int x;$ #  $int y;$  $#$  } ;  $#$ # struct polygon {  $#$  $int$ degree; struct point vertices[6];  $#$ # }; OFFSET POINT X = 0 OFFSET\_POINT\_Y = 4 SIZEOF\_POINT = 8 OFFSET\_POLYGON\_DEGREE = 0 OFFSET\_POLYGON\_VERTICES = 4 SIZEOF\_POLYGON  $= 52$  $main:$ 

source code for struct\_array.s https://www.cse.unsw.edu.au/~cs1521/24T2/

ode for sti

### **Array of Structs: MIPS**

```
push $ra
   la $a0, triangle
   jal print_last_vertex
                                       # print_last_vertex(&triangle);
  li $v0, 0pop $ra
   jr $ra
print_last_vertex:
  \#$a0: p
   # $t0: n# $t1: last# $t2..$t5: temporaries
   lw $t2, OFFSET_POLYGON_DEGREE($a0) # int n = p->degree - 1;
   addi $t0, $t2, -1addi $t3, $a0, OFFSET_POLYGON_VERTICES # calculate \delta(p->vertices[n])
   mul $t4, $t0, SIZEOF_POINT
   add $t1, $t3, $t4
   lw $a0, OFFSET_POINT_X($t1)
                                         # print(f("Xd", last->x));
   1i $v0, 1
   syscall
   li $a0, ','<br>li $v0, 11
                                          # putchar(','');syscall
   \text{lw} \quad \texttt{\$a0, OFFSET\_POINT_Y(\$t1)} \qquad \qquad \# \ printf(" \text{\%d", last->}y);1i $v0, 1
   syscall
   1i $a0, '\n'<br>1i $v0, 11
                                           # putchar('n');syscall
   jr $ra
```
 $64/75$ 

 $65/75$ 

#### Array of Structs: MIPS

#### .data

# struct polygon triangle =  $\{3, \{ \{0, 0\}, \{3, 0\}, \{0, 4\} \} \}$ ; triangle: .word 3

.word  $0, 0, 3, 0, 0, 4, 0, 0, 0, 0, 0, 0$ 

source code for struct\_array.s

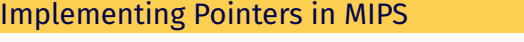

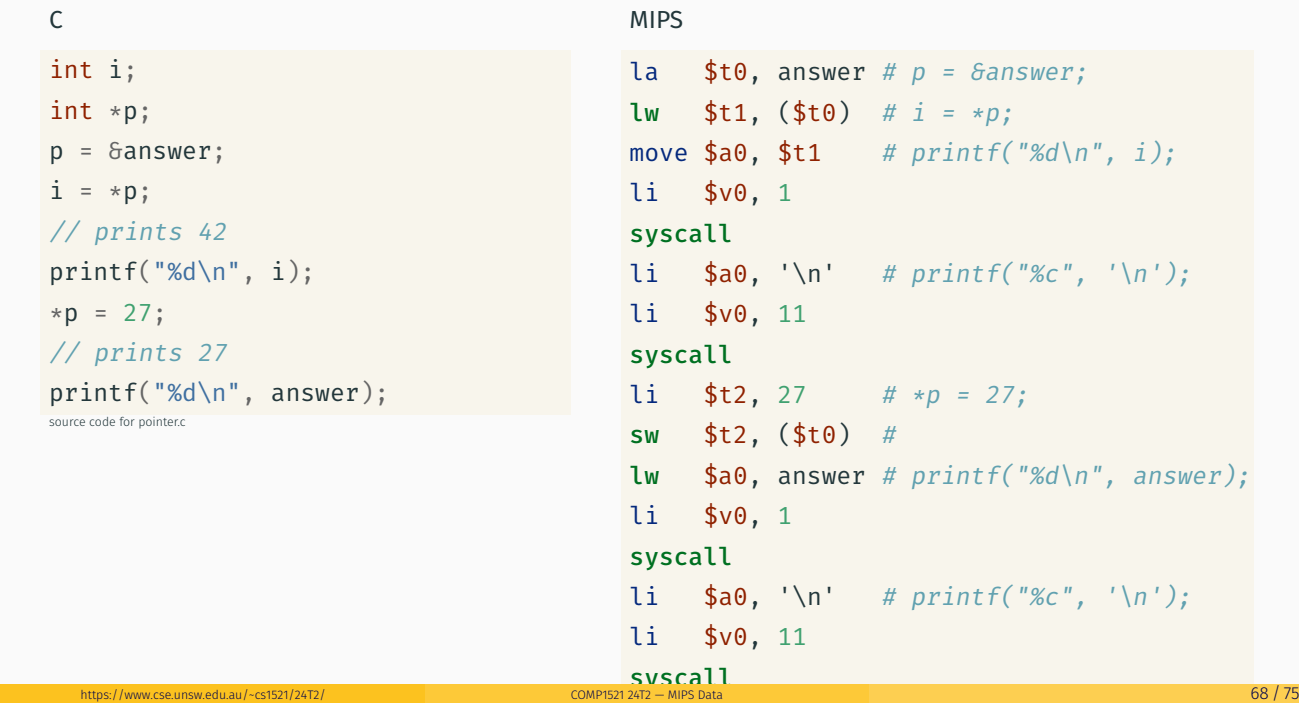

https://www.cse.unsw.edu.au/~cs1521/24T2/ COMP1521 24T2 — MIPS Data 67 / 75

#### Example - Accessing Struct within Array within Struct (main) and the control of the control of the control of source code for pointer.s

```
// simple example of accessing struct within array within struct
#include <stdio.h>
#define MAX_POLYGON 6
struct point {
    int x;
    int y;
};
struct polygon {
    int degree;
    struct point vertices[MAX_POLYGON]; // C also allows variable size array here
};
void print_last_vertex(struct polygon *p);
struct polygon triangle = \{3, \{0,0\}, \{3,0\}, \{0,4\}\};
```

```
source code for struct_array.c
```

```
Example - Accessing Struct within Array within Struct (main)
int main(void) {
    print_last_vertex(&triangle); // prints 0,4
    return 0;
}
source code for struct_array.c
main:
    push $ra
    la $a0, triangle
    jal print_last_vertex # print_last_vertex(&triangle);
    li $v0, 0
    pop $ra
    jr $ra
```
https://www.cse.unsw.edu.au/~cs1521/24T2/ COMP1521 24T2 — MIPS Data 70 / 75 / 75 / 76 / 77 / 75 / 77 / 75 / 76

source code for struct\_array.s

Example - Accessing Struct within Array within Struct (C)

```
void print_last_vertex(struct polygon *p) {
    printf("%d", p->vertices[p->degree - 1].x);
    putchar(',');
    printf("%d", p->vertices[p->degree - 1].y);
    putchar('\n');
}
```
source code for struct\_array.c

```
void print last vertex(struct polygon *p) {
    int n = p->degree - 1;
    struct point *last = \delta(p\rightarrowvertices[n]);
    printf("%d", last->x);
    putchar(',');
    printf("%d", last->y);
    putchar('\n');
}
```
source code for struct\_array.simple.c

Example - Accessing Struct within Array within Struct (MIPS) print\_last\_vertex: # \$a0: p # \$t0: n # \$t1: last # \$t2..\$t5: temporaries lw  $$t2$ , OFFSET\_POLYGON\_DEGREE(\$a0) # int  $n = p$ ->degree - 1; addi \$t0, \$t2, -1 addi \$t3, \$a0, OFFSET\_POLYGON\_VERTICES # calculate  $\delta(p$ ->vertices[n]) mul \$t4, \$t0, SIZEOF\_POINT add \$t1, \$t3, \$t4 lw  $\text{4a0, OFFSET\_POINT_X(\text{4t1})$  # printf("%d", last->x); li \$v0, 1 syscall li  $$a0, ', '$ li \$v0, 11 syscall lw  $$a0, OFFSET_POINT_Y($t1)$  # printf("%d", last->y); li \$v0, 1 syscall<br>li \$a0. '\n'  $\#$  putchar('\n'); li \$v0, 11 syscall jr \$ra ode for struct\_array https://www.cse.unsw.edu.au/~cs1521/24T2/ COMP1521 24T2 — MIPS Data 72 / 75

https://www.cse.unsw.edu.au/~cs1521/24T2/ COMP1521 24T2 — MIPS Data 71 / 75

### Printing Array with Pointers: C to simplified C

```
int main(void) {
    int *p = \deltanumbers[0];
    int *q = \deltanumbers[4];
    while (p \leq q) {
        printf("%d\n", *p);
        p++;}
    return 0;
}
```
C

source code for pointer5.c

#### Simplified C

https://www.cse.unsw.edu.au/~cs1521/24T2/  $\overline{23/75}$  COMP1521 24T2 — MIPS Data  $\overline{23/75}$ 

```
int main(void) {
    int *p = \deltanumbers[0];
    int *q = \deltanumbers[4];
loop:
    if (p > q) goto end;
         int j = *p;printf("%d", j);
         printf("%c", '\n');
         p++;goto loop;
end:
    return 0;
}
source code for pointer5.simple.c
```
Printing Array with Pointers: MIPS

```
# p in $t0, q in $t1
main:
   la $t0, numbers # int *p = 6numbers[0];
   la $t0, numbers # int *q = 8numbers[4];
  addi $t1, $t0, 16 #
loop:
   bgt $t0, $t1, end # if (p > q) goto end;
   lw $a0, 0 ($t0) # int j = *p;li $v0, 1
   syscall
   li \text{4a0, '}\n' # printf("%c", '\n');
   li $v0, 11
   syscall
   addi $t0, $t0, 4     #   p++
   b loop # goto loop
end:
```
source code for pointer5.s

```
Printing Array with Pointers: MIPS - faster
```

```
# this is closer to the code a compiler might produce
# p in $t0
# q in $t1
main:
   la $t0, numbers # int *p = \deltanumbers[0];
   addi $t1, $t0, 16 # int *q = 6numbers[4];
loop:
   lw $a0, ($t0) # printf("d", *p);li $v0, 1
   syscall
   li $a0, '\n' # printf("%c", '\n');
   li $v0, 11
   syscall
   addi $t0, $t0, 4 \# p++
   ble $t0, $t1, loop \# if (p \le q) go to loop;
```
source code for pointer5.faster.s

https://www.cse.unsw.edu.au/~cs1521/24T2/ COMP1521 24T2 — MIPS Data 74 / 75